# capetune.com

# **Capetune Limited**

224A Riverdale road,

Erith,

Bexley,

London.

**DA8 1QE** 

United Kingdom.

Phone: +44(0)1322 43 1983 Mobile: +44 (0)7878 254 022 Email: info@capetune.com Website: www.capetune.com

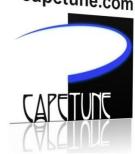

# **HUAWEI F610**

capetune.com

Desk phone user guide

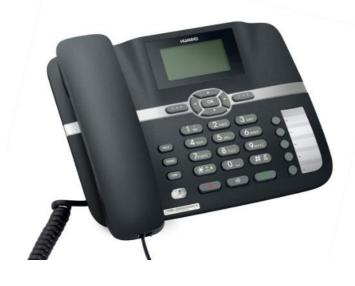

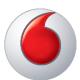

#### Huawei F610

Copyright © Huawei Technologies Co., Ltd. 2011. All rights reserved.

No part of this document may be reproduced or transmitted in any form or by any means without prior written consent of Huawei Technologies Co., Ltd.

The product described in this manual may include copyrighted software of Huawei Technologies Co., Ltd and possible licensors. Customers shall not in any manner reproduce, distribute, modify, decompile, disassemble, decrypt, extract, reverse engineer, lease, assign, or sublicense the said software, unless such restrictions are prohibited by applicable laws or such actions are approved by respective copyright holders under licenses.

Trademarks and Permissions

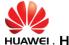

HUAWEI, HUAWEI and

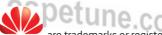

re trademarks or registered trademarks of Huawe

Technologies Co., Ltd.

Other trademarks, product, service and company names mentioned are the property of their respective owners.

#### Notice

Some features of the product and its accessories described herein rely on the software installed, capacities and settings of local network, and may not be activated or may be limited by local network operators or network service providers. Thus the descriptions herein may not exactly match the product or its accessories you purchase.

Huawei Technologies Co., Ltd reserves the right to change or modify any information or specifications contained in this manual without prior notice or obligation.

#### **NO WARRANTY**

THE CONTENTS OF THIS MANUAL ARE PROVIDED "AS IS". EXCEPT AS REQUIRED BY APPLICABLE LAWS, NO WARRANTIES OF ANY KIND, EITHER EXPRESS OR IMPLIED, INCLUDING BUT NOT LIMITED TO, THE IMPLIED WARRANTIES OF MERCHANTABILITY AND FITNESS FOR A PARTICULAR PURPOSE, ARE MADE IN RELATION TO THE ACCURACY, RELIABILITY OR CONTENTS OF THIS MANUAL. TO THE MAXIMUM EXTENT PERMITTED BY APPLICABLE LAW, IN NO CASE SHALL HUAWEI TECHNOLOGIES CO., LTD BE LIABLE FOR ANY SPECIAL, INCIDENTAL, INDIRECT, OR CONSEQUENTIAL DAMAGES, OR LOST PROFITS, BUSINESS, REVENUE, DATA, GOODWILL OR ANTICIPATED SAVINGS.

#### Import and Export Regulations

Customers shall comply with all applicable export or import laws and regulations and will obtain all necessary governmental permits and licenses in order to export, re-export or import the product mentioned in this manual including the software and technical data therein.

# **Contents**

| 1 | Introduction Appearance Front view and function keys Feature access keys Installation                                          |              |                |
|---|----------------------------------------------------------------------------------------------------|--------------|----------------|
| 2 | Basic operations<br>Using the menu                                                                                             |              | 6<br>6         |
| 3 | Contacts<br>Groups                                                                                                    | capetune.com | 9<br>9         |
| 4 | Call log                                                                                                    |              | 11             |
| 5 | Tools                                                                                                    |              | 12             |
| 6 | Profiles                                                                                                    |              | 14             |
| 7 | Settings<br>Phone settings<br>Call settings                                                                                    | CAPETURE     | 15<br>15<br>16 |
| 8 | FAQs                                                                                                    |              | 19             |
| 9 | Safety precautions and warnings Safety instructions EU Regulatory Conformance Certification information (SAR) Antenna location |              |                |

# 1 Introduction

#### **Appearance**

• The figures in this guide are provided for your reference only.

Front view and function keys

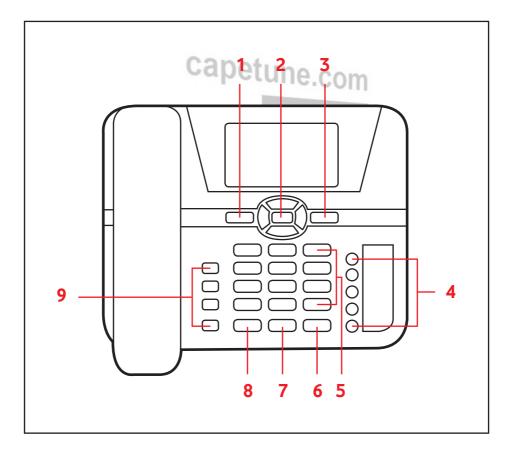

1

| No. | Item                      | Description                                                                                                    |  |  |
|-----|---------------------------|----------------------------------------------------------------------------------------------------|--|--|
| 1   | Menu key                  | Select to access the phone's menu including Contacts,     Messages, Call Logs, Tools, Profiles and settings.                                                                                                    |  |  |
| 2   | Navigation<br>keys        | Left navigation key  • Allows you to select the call log  • You can select the option displayed in the lower left corner of the screen.  Right navigation key  • Short code access to write and create a text message.  • Default is standard input mode.                                                                                                    |  |  |
| 3   | Contacts key              | Select this key to enter the phone's contacts.                                                                                                    |  |  |
| 4   | Speed dial<br>keys        | Speed-dial a defined phone number in standby mode.                                                                                                    |  |  |
| 5   | Number and<br>symbol keys | <ul> <li>Enter numbers, letters, and symbols.</li> <li>Number keys (2–9): Speed-dial a user-assigned phone number by pressing and holding a key in standby mode.</li> <li>* Key: Switch between text input methods in editing mode.</li> <li># Key: Switch between the predictive English input method and the traditional English input method in editing mode.</li> <li>1 key: Display the symbol list in editing mode.</li> </ul> |  |  |
| 6   | Call/Send<br>key          | Make or answer a call.     View the call log in standby mode.                                                                                                    |  |  |
| 7   | Speaker key               | Activate the hands-free mode to dial a number already entered or answer an incoming call.                                                                                                    |  |  |
| 8   | End key                   | <ul> <li>End or reject a call.</li> <li>Press and hold this key to power the phone on or off.</li> <li>Return to the standby mode.</li> </ul>                                                                                                    |  |  |

# Feature access keys

| No. | Item                     | Description                                                                                                    |
|-----|--------------------------|----------------------------------------------------------------------------------------------------|
| 9   | Hold Key<br>"HOLD"       | Press the hold key to ensure the call is held in progress — a small capital H appears on the display. This allows for the user to make choices from the options menu while the call is held. |
|     | Transfer Key<br>"TRANS"  | Allows the user to re-direct the connected call to another user.                                                                                                    |
|     | Conference<br>Key "CONF" | • Allows the user to connect other users into the call in progress.                                                                                                    |
|     | Mute 💆                   | Press mute to ensure the other call parties cannot hear you.     During a call the mute button suppresses the receiver and hands - free microphones.                                         |

# **Screen icons**

| Screen       | icons            | APE | TUTE                               |
|--------------|------------------|-----|------------------------------------|
| Yull         | Signal strength  |     | Battery level                      |
|              | Call in progress | ×   | No network available               |
| <b>■</b> (x) | Hands-free mode  | *   | Phone powered by the power adapter |

#### Installation

Before using the phone, install the battery properly. When installing the battery, ensure that the phone is powered off and is disconnected from the power adapter; ensure that the golden contacts of the battery mate securely with those in the battery slot.

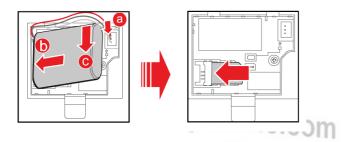

If the phone will not be used for a long time, remove the battery from the phone.

# Connecting the power adapter to the phone

Insert power cable into socket at back of device.

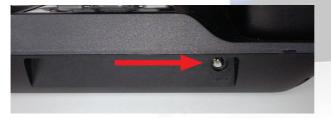

## Powering on

To power on the phone, press and hold the end key until the screen lights up.

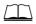

#### **Notes**:

- The phone will power on automatically after the power adapter is connected to it.
- Press and hold the end key (1) to power off the phone.

# **Text input**

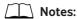

- Press the Right Navigation Key to switch between input methods.
- Press # key to enable or disable T9 method.
- Press 1 key to display the list of symbol.
- Press Navigation key to delete the letter in front of the cursor.

### T9 input method (also known as Predictive text)

 Press each key carrying the desired letter once, and then the predictive text scheme will present the available words composed by the letters you have entered in the drop-down list.

# Traditional input method

• When T9 input method is off, you can use the traditional input method. Repeatedly press the key that carries the letter to be entered when it appears on the screen.

# "123" numeric input method

- In a text editing screen, press and hold the character/number keys to enter corresponding numeric characters.
- You can also press the \* key successively to switch to the "123" numeric input method, and enter corresponding numeric characters by pressing the character/number keys.

## Symbol input method

Your device provides an independent symbol input method:

• For example, to enter ":" with the symbol input method, you can just press the scroll keys to select ":" from the symbol list and then press (OK).

# 2 Basic operations

# Using the menu

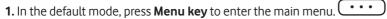

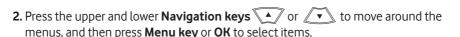

- 3. If the menu contains further submenus, repeat Step 2.
- **4.** Use the selected function according to the prompts on the screen.
- **5.** Press **Contacts key** to return to the previous menu.
- **6.** Press (1) to return to the standby mode.

# Making or answering calls

# Making a voice call

Enter or edit a number in one of the following ways:

- Enter a phone number through the keypad. You do NOT need to put an breakout code i.e. (9 or 1 for an outside line) before the phone number
- Select a number from Call Log
- Select a number from Contacts, by pressing the Right function key
- Press the Call/Send key to dial
- Press (1) to end the call.

# Notes:

• For the specific call duration, see your network operator's charging bill.

6

# Answering or rejecting a voice call

• When there is an incoming call, press , , , Menu key or lift the handset to answer it. Press () to reject it.

## Making emergency calls

• With or without SIM card inserted into the phone – dial either 999 or 112 and press the call/send key to make the call.

# Operations during a voice call Une

During a voice call, you can select Options by pressing the Menu key to perform the operations.

- Place the call on HOLD.
- End the call.
- Place a new call, which will automatically place the first call on HOLD.
- Open the Contacts address book to view contents.
- Once HOLD has been selected an additional menu option becomes available:
  - Resume to allow the on hold call to be retrieved
  - End to end call
  - New call to start a new call
  - Open contacts to open contacts.
- If you select Place a new call, either from the root menu, or the sub menu when a call is already on HOLD, then a second call can be placed.
- The display will show the first call details with a very small H next to the phone icon, indicating which call is on hold.
- The second information line will be displayed indicating the new call details and status.

- Once a second call has been established then two further menu options becomes available:
  - Swap is available, to allow the user to swap between the two calls, the one on hold and the active call.
  - Conference is also available, allowing the user to connect all three parties together
    in a single conference call, (in fact up to 6 additional parties can be added to a
    single call).

In addition to using the **Options** menu users can also press one of the feature shortcut keys on the left of the unit, allowing the below behaviour during active calls:

- Button 1: Place the active call on HOLD
- Button 2: Transfer a call on hold to a third party, by pressing TRANS
- Button 3: Join active calls into a single conference, by pressing CONF.

### Set up a conference call

- To set up a conference call, dial the 1st number to be added.
- Then press the HOLD feature access key.
- Then dial the next number to be added to the conference.
- Then press the CONF feature access key.

For additional members (max. 6, 7 including leader) repeat the last 2 steps.

# Making a call with a headset

- In standby mode, press the number keys to enter a phone number.
- Press the call key to dial the number.
- Press the end key to end the call or cancel the dialing.

# Switching to headset (not supplied)

- Plug in headset to microphone and headphone sockets.
- Lift receiver and make a call to a third party.
- Answer the call.
- Select Options and scroll down to Switch to headset and press Select.
- Replace the handset to the cradle.
- Headset audio or receiver can now be used for all subsequent calls whilst headset is connected.
- To return to receiver only, unplug the headphones and microphone.

# Notes:

• The headset will be used for all subsequent calls until the user unplugs the microphone and headphones.

8

# 3 Contacts

## Making calls from contacts

- In the Contacts screen, select Phone or SIM.
- Select a contact and select **Options** > **Voice call**. Alternatively, you can select **Edit before call** to edit the number before making the call.

# Searching for a contact

- In the Contacts screen, select Phone or SIM.
  - Select Options > Search, and then enter the contact name. The contact will be displayed.
- In the **Phone** or **SIM** screen, enter a string contained in the contact name. Then the contacts whose names contain this string are displayed.

# **Groups**

# Adding/deleting group members

- In the Contacts screen, select Groups.
  - Select a group and press OR to view the details.
- Select **Options** > **Add**. Select a contact and press **(N)**. The member you add will be displayed in the group member list.
- To delete a group member, select a member from the group member list
  - Select Options > Delete.

# Managing a group

- In the Contacts screen, select Groups.
  - Select a group and select Options for the following options: Details, Rename, Create message, Delete.

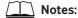

• You cannot rename or delete any group preset in your device.

9

## Other operations

In **Contacts** screen, select one of the following options.

- View the contacts in the device.
- View the contacts in the SIM card.
- View the groups of the contacts.
- Copy all the contacts from your device to the SIM card or from your SIM card to the device.
- Delete all the contacts from your device or from your SIM card.
- View the memory status of both your device and SIM card.

In the **Contacts** screen, select **Phone** or **SIM**. Then select **Options** for the following options:

- View the details of a contact.
- Edit the number before making a call.
- Send a message to the selected contact.
- Create a new contact.
- Make a voice call.
- Enter the contact name you are searching for.
- Copy one or more contacts from your device to the SIM card or from your SIM card to the device.
- Copy the marked contacts to the device or to the SIM card.
- Assign often-used numbers to speed dialing keys "2" to "9".
- Delete the selected contact.
- Mark/unmark a record or all records in your device and SIM card.
- Sort the contacts in the device and the SIM card or to set an alert before saving.

# 4 Call log

#### View the call records

• Select **Call Log** in the main menu and then press or to select **Missed**, **Received or Dialled**.

Then select **Options** for the following operations:

- Edit the number before making a call.
- Create a message.
- Save the number of the selected record.
- Make a voice call.
- View the details of the selected record.
- Delete the selected record.
- Mark/unmark a record or all records.

# Other operations

#### Calls status

• Select **Call Log > Calls status** to display the information about voice calls. In the voice call, you can select **Reset** to clear all records.

#### **Delete all**

 Select Call Log > Delete all to delete the records of All calls, Missed, Received or Dialled.

# 5 Tools

#### **Alarms**

- Select **Tools** > **Alarms**. You can select one alarm from the list then press **(OK)** key to set an alarm clock.
- When it is time for an alarm clock to ring, the tone sounds and a prompt is displayed. Press any key to stop it, or select snooze or stop the prompt.
- If your device is powered off, the alarm can still ring. When it rings, you can choose to power on the device.
- Select an alarm clock from the list, and press **Left function key** followed by **©**K to deactivate it.

#### Calendar

• Select **Tools** > **Calendar** and select **Options**. You can perform the **Go to...** operation to go to a certain date directly from the month view screen.

#### **Calculator**

- Select Tools > Calendar.
  - Press the numeric keys to enter the figures.
  - Press the navigation keys to enter the operators (left is add, bottom is divide, top is multiply, right is subtract).
  - Press Left function key to clear.
  - Press Right function key to exit Calculator.
  - Press # key to enter a radix point.
  - Press (OK) to enter an equal mark.

### World time

Select **Tools** > **World Time**. You can view the time of important cities around the world. To switch among the time zones, press (1). To set the device to DST (daylight saving time), switch to the desired time zone and then select **Options** > **Set time zone**.

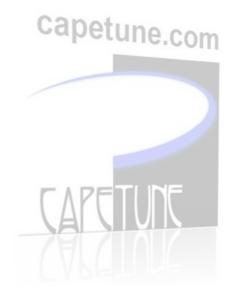

# 6 Profiles

## Select a profile

In the **Profiles** screen, select a profile.

- Activate the selected profile.
- Press (OK) to activate it.
- Select **Options** and select **On** to activate it.

As a shortcut it is also possible to press and hold the # button in standby mode, this will allow the device to be toggled between Silent and Normal profiles.

# **Editing a profile**

In the **Profiles** screen, select a profile.

Select Options and select Edit to set it.

- Select a ring tone for incoming calls.
- Select a message tone.
- Adjust the volume of rings.
- Adjust the volume of keys.
- Adjust the volume of prompts.
- Activate or deactivate the power-on and power-off tones.

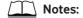

You can select a profile, and then select **Options** and select **Rename** to change the name of the profile.

You cannot rename any profile preset in your device.

# 7 Settings

# **Phone settings**

Select **Settings** > **Phone settings**. You can change the settings of the device.

- Change the system time for the device.
- Change the display format of the date.
- Assign the frequently used functions to the keys as shortcut keys.
- Set the keypad lock period. If there is no operation on the device within a preset period of time, the keypad is locked automatically. You can press the \* key, then press (K) to unlock the keypad.

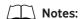

If the device is not used for a long time without adapter or battery, you may need to reset the time after switching the device on.

# **Display settings**

In the **Settings** screen, select **Display Settings**.

- Set the contrast level of the display.
- Set the delay time of backlight.
- Enter a greeting message that appears on the screen when you power on your device.

# Call settings

## **Call forwarding**

When you cannot answer the phone or you want to forward all calls, you can use this function to set up the options. In this menu you can select to:

- 1. Set the destination for calls if you are busy.
- **2.** Set the destination for calls if you are not reachable (e.g. phoned turned off or out of coverage).
- **3.** Set the destination for calls if you do not answer the phone.

# **Call waiting**

# capetune.com

- If the function is activated you will be alerted during a call in progress that another caller is attempting to reach you. The alert will be a single "beep" tone.
- The call waiting can be engaged by pressing . You can then revert to the original caller by again pressing . If you press  $\mathbf{U}$ , both calls will end.
- By pressing the left function key and therefore choosing Options, the two calls can be swapped, transferred, ended, a new call made by dialling the number pad or chosen from the Contact list. Also, callers can be brought together into a conference setting by choosing Conference call.

# Calling ID

This function allows you to send or hide your calling ID. Choosing Auto will allow the number dialled to see your CLI (caller line identity).

### Minute alert

If the function is activated, your device notifies you of the call duration by giving an alert several seconds before the end of each minute.

#### Auto dial

If the function is activated, the number you key in is dialled automatically at the time you set.

#### Network

You can change the settings for the network. Select **Settings > Network** this will allow configuration of UMTS, GSM or Auto Mode, (we would also recommend Auto), and to select the network you are connected to, (this feature is only relevant if you take the device abroad and roam into a foreign network, the device will connect automatically, but this feature allows you to override the automatic selection). capetune.com

# Security

You can change the settings related to the device security. Select **Settings** > **Security**, and then select the following security setting items.

#### Reset

This option is used to reset user configurations of the device settings to the factory settings.

## **Password lock**

This option is used to enable or disable Phone lock and PIN lock.

# Change password

Select Security > Change password.

- Select one item.
- Enter the old password (The initial phone password is 0000.)
- Enter a new password.
- Enter the new password again to confirm.

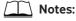

- To modify the PIN code, you must set **PIN lock** to **On** firstly.
- If you enter the wrong PIN or PIN2 three times, the SIM card is locked. You need the PUK or PUK2 code to unlock the SIM card. If you enter the wrong PUK or PUK2 code 10 times in total, the SIM card is locked permanently.
- The PUK or PUK2 code is delivered with the SIM card. If you do not receive the code or forget it, contact your service provider.

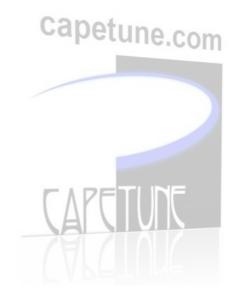

# 8 FAQs

If problems occur during the use of the phone, refer to the following sections for a proper solution. If a problem persists, contact Vodafone.

## Phone cannot be powered off

- 1. Remove the battery cover and check whether the battery is installed properly.
- **2.** If the battery is properly installed, a possible cause for the problem is that the battery power is low. Charge the battery, and then try to power on the phone.

# No information is displayed on the home screen

If the phone is not used for a long time and the battery runs out of power, the phone may not display any information when it is being charged. This is a normal issue and the phone can be powered on after the battery is charged for a while.

# **Battery cannot be charged**

- 1. Check that the phone and the power adapter are connected properly.
- 2. Check that the power adapter and the power socket are connected properly.
- 3. Replace the power adapter or the battery with a new one of the same model.

## Signal strength is weak

- 1. Check that the SIM card is installed properly.
- **2.** Place the phone at a location where strong signals can be received.
- 3. Contact Vodafone.

# Call volume is too high or too low

During a call, press navigation keys to adjust the volume.

# 9 Safety precautions & warnings

### Safety instructions

Read these guidelines. Not following them may be dangerous and/or illegal. You alone are responsible for how you use your device and any consequences of its use. Do not switch the product on wherever the use of a wireless product is prohibited or when it may cause interference or danger.

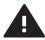

Read the Safety
Information section

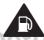

Do not use while re-fuelling

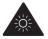

This device may produce a bright or flashing light

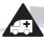

Do not rely on this device for emergency communications

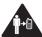

Maintain a separation distance of 20cm from the device

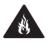

Do not dispose of in a fire

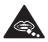

Small parts may cause a choking hazard

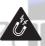

Avoid contact with magnetic media

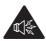

This device may produce a loud sound

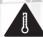

Avoid extreme temperatures

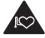

Keep away from pacemakers and other personal medical devices

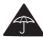

Avoid contact with liquid, keep dry

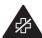

Switch off when instructed in hospitals and medical facilities

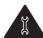

Do not try and disassemble

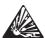

Switch off in explosive environments

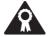

Only use approved accessories

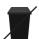

This product is recyclable. Dispose of properly.

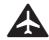

Switch off when instructed in aircrafts and airports

20

## Radio frequency exposure limits

To avoid the possibility of exceeding radio frequency exposure limits, you should keep a distance of at least 20 cm between you (or any other person in the vicinity) and the antenna that is contained within the phone as shown at the bottom of this document (under the heading "Antenna Location").

#### Small children

Do not leave your device and its accessories within the reach of small children or allow them to play with it. They could hurt themselves or others or could accidentally damage the device. Your device contains small parts with sharp edges that may cause an injury or which could become detached and create a choking hazard. capetune.com

#### Interference

Your device contains a transmitter and a receiver. When it is ON, it receives and transmits RF energy. Care must be taken when using the device in close proximity to personal medical devices, such as pacemakers and hearing aids. All wireless products are susceptible to interference, which could affect performance. Your device is designed to be used with a minimum of 20cm separation distance between any person and the device, failure to observe these instructions could result in your RF exposure exceeding the relevant guideline limits.

### **Pacemakers**

Pacemaker manufacturers recommend that a minimum separation of 15cm be maintained between a wireless device and a pacemaker to avoid potential interference with the pacemaker.

# Hearing aids

People with hearing aids or other cochlear implants may experience interfering noises when using wireless devices or when one is nearby. The level of interference will depend on the type of hearing device and the distance from the interference source, increasing the separation between them may reduce the interference. You may also consult your hearing aid manufacturer to discuss alternatives.

#### Medical devices

Please consult your Doctor and the medical device manufacturer to determine if the operation of your device may interfere with the operation of your medical device.

## **Hospitals**

Switch off your wireless device when requested to do so in hospitals, clinics or health care facilities. These requests are designed to prevent possible interference with sensitive medical equipment.

# **Explosive environments**

- In locations with potentially explosive atmospheres, obey all posted signs to turn off wireless devices such as your device or other radio equipment
- Areas with potentially explosive atmospheres include fuelling areas, below decks on boats, fuel or chemical transfer or storage facilities, areas where the air contains chemicals or particles, such as grain, dust, or metal powders.

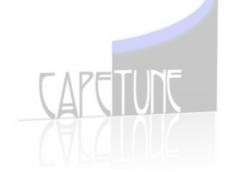

## Blasting caps and areas

- Turn off your device when in a blasting area or in areas posted turn off "two-way radios" or "electronic devices" to avoid interfering with blasting operations. Observe restrictions, and follow all regulations and rules.
- Do NOT use this product near water, for example, in a wet basement or near a swimming pool.
- Do NOT expose your device to dampness, dust or corrosive liquids.
- Do NOT store things on the device.
- Do NOT install, use, or service this device during a thunderstorm. There is a remote risk of electric shock from lightning.
- Connect ONLY suitable accessories to the device.
- Do NOT open the device or unit. Opening or removing covers can expose you to dangerous high voltage points or other risks.
- ONLY qualified service personnel should service or disassemble this device. Please contact your vendor for further information.
- Make sure to connect the cables to the correct ports.
- Place connecting cables carefully so that no one will step on them or stumble over them.
- Always disconnect all cables from this device before servicing or disassembling.
- Use ONLY an appropriate power adaptor or cord for your device.
- Do NOT allow anything to rest on the power adaptor or cord and do NOT place the product where anyone can walk on the power adaptor or cord.
- Do NOT use the device if the power adaptor or cord is damaged as it might cause electrocution.
- If the power adaptor or cord is damaged, remove it from the power outlet.

- Do NOT attempt to repair the power adaptor or cord. Contact your local vendor to order a new one.
- Do not use the device outside, and make sure all the connections are indoors.
- There is a remote risk of electric shock from lightning.
- Do NOT obstruct the device ventilation slots, as insufficient airflow may harm your device.
- Antenna Warning! This device meets ETSI and FCC certification requirements when using the included antenna(s). Only use the included antenna(s).
- If you wall mount your device, make sure that no electrical lines, gas or water pipes will be damaged.

# **EU Regulatory Conformance**

• Hereby, Huawei Technologies Co., Ltd. declares that this device is in compliance with the essential requirements and other relevant provisions of Directive 1999/5/EC.

**C€**0168

• Notice: Observe the national local regulations in the location where the device is to be used. This device may be restricted for use in some or all member states of the European Union (EU).

#### Certification information (SAR)

- This device meets guidelines for exposure to radio waves (Report No.: RZA1112-2086SAR).
- Your device is a low-power radio transmitter and receiver. As recommended
  by international guidelines, the device is designed not to exceed the limits for
  exposure to radio waves. These guidelines were developed by the independent
  scientific organisation International Commission on Non-Ionizing Radiation
  Protection (ICNIRP) and include safety measures designed to ensure safety for all
  users, regardless of age and health.
- The Specific Absorption Rate (SAR) is the unit of measurement for the amount of radio frequency energy absorbed by the body when using a device. The SAR value is determined at the highest certified power level in laboratory conditions, but the actual SAR level of the device when being operated can be well below the value. This is because the device is designed to use the minimum power required to reach the network.
- The SAR limit also adopted by Europe is 2.0 W/kg averaged over 10 grams of tissue. This product has achieved full compliance with the SAR at 15mm on all sides of the product.
- The highest body SAR value for this device type being 0.339 W/kg at 0mm when measured against the back of the device.

# **Antenna location**

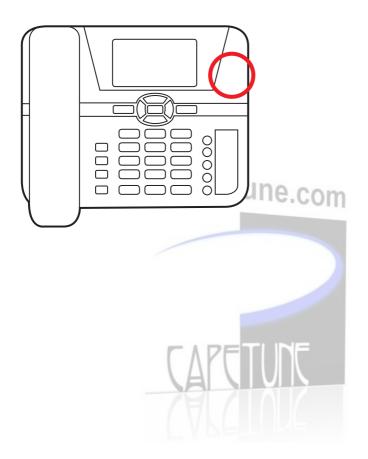

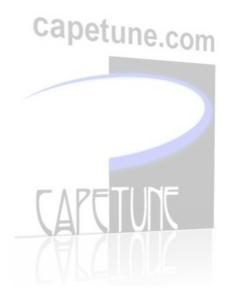

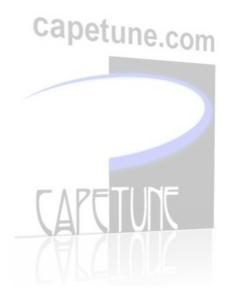

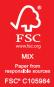

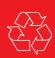